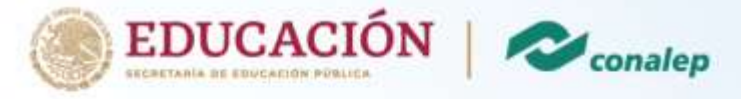

## **Registro a plataforma de contenido MCT**

Curso de Inteligencia Artificial AI900

A continuación, le presentamos el paso a paso para ingresar a la plataforma de MCT

- 1. Ingrese al navegador de su preferencia y coloque el siguiente enlace [https://azureconalep.azurewebsites.net](https://azureconalep.azurewebsites.net/)
- 2. En la parte superior derecha seleccione la opción de iniciar sesión

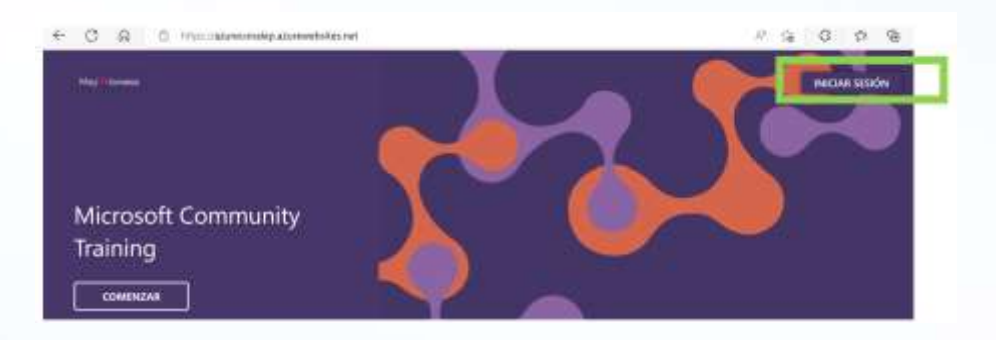

3. Escriba su correo electrónico institucional de Conalep y su contraseña

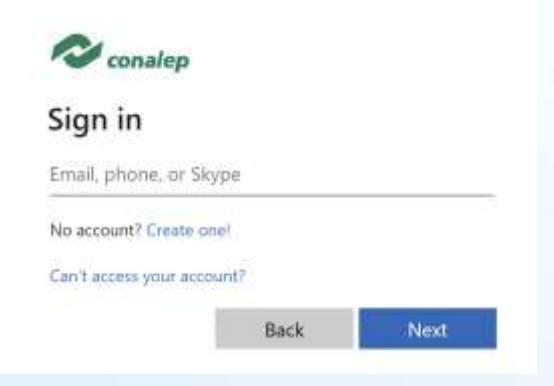

4. Complete la información Le pedimos por favor que coloque su nombre correctamente. Solo la primera letra escríbala en mayúscula Ejemplo: Andrea Guzmán

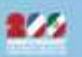

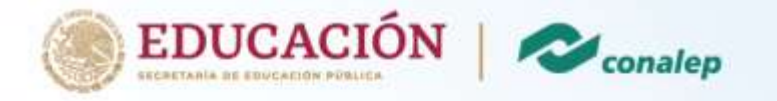

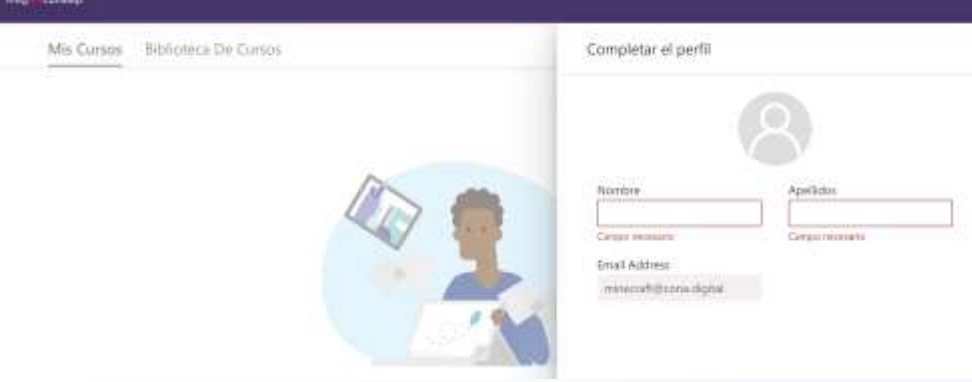

5. Seleccione la opción de Biblioteca de Cursos

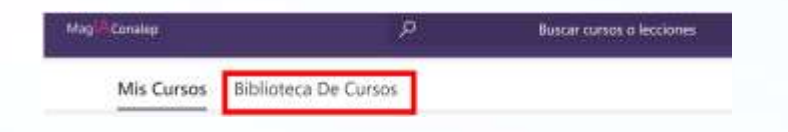

6. Seleccione el curso de Fundamentos de Inteligencia Artificial AI900

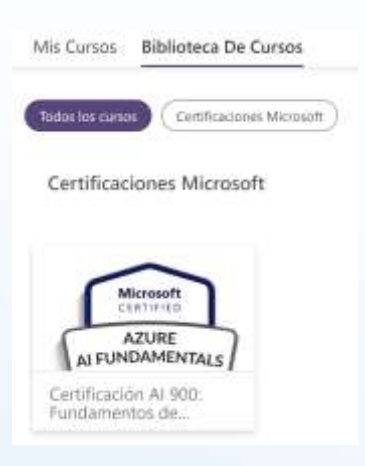

7. Inicie el curso, el cual está diseñado para llevarlo a su propio ritmo. En breve le compartiremos el calendario de asesorías

## **Para cualquier duda puede contactarnos al siguiente correo electrónico**

## [capacitaciones@azureskills.cloud](mailto:capacitaciones@azureskills.cloud)

Le sugerimos poner en el título del correo "Conalep AI900" para darle respuesta de inmediato. Le recordamos que el proceso de certificación inicia en la primera semana de diciembre.

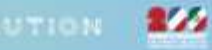